În sprijinul continuării studiului, cercetării, documentării științifice, Biblioteca Centrală a Universității « Politehnica » din București invită membrii comunității științifice a UPB să consulte:

## - **Bazele de date științifice abonate de UPB în cadrul proiectului național ANELIS Plus 2020, utilizând conturile de acces mobil Pentru cei care nu au încă conturi de acces mobil :**

1. Accesati portalul [www.e-nformation.ro](http://www.e-nformation.ro/)  $\rightarrow$  Creează cont/ Înscrie-te acum.

2. Introduceți datele solicitate. Veți primi pe adresa dvs. de email un link de activare. Căutați și în spam / junk. Alegeți instituția, funcția, domeniul de interes și parola.

3. Puteti utiliza fie o adresă de email instituțională, fie o adresă de email personală (yahoo, gmail, hotmail, ș.a.)

4. Contul va fi activat în termen de 24 de ore

5. După activarea contului, intrați în cont, iar la secțiunea "Profil Instituțional" veți găsi resursele la care UPB are acces.

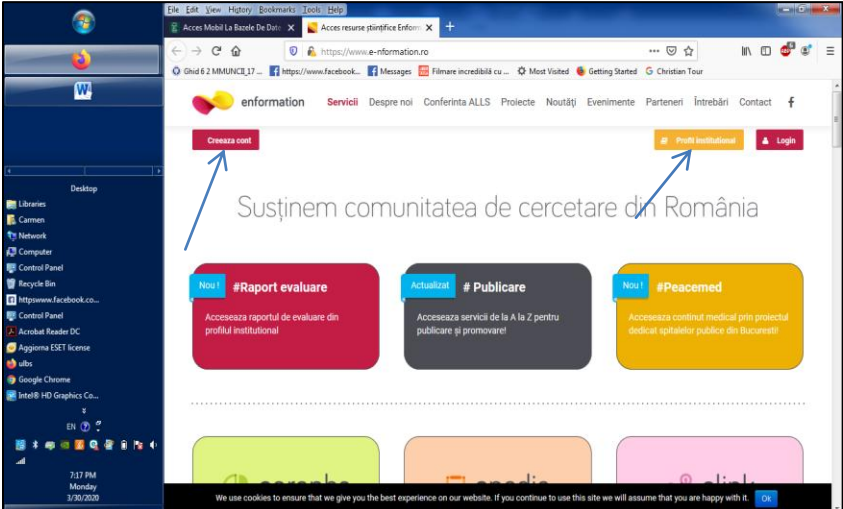

- Resursele Open Access (OA), de tipul:
	- Directoryof Open Access Journals (DOAJ), http://www.doaj.org
	- Directory of Open Access Books (DOAB), [http://www.doabooks.org](http://www.doabooks.org/)
	- Directory of Open Access Repositories (DOAR),<http://www.opendoar.org/>
	- Catalogul resurselor cu acces deschis (ROAD), https://road.issn.org/

## **Vă rugăm.consultați site-ul BCU/UPB [\(www.library.pub.ro\)](http://www.library.pub.ro/) pentru :**

- informatii ref.bazele de date științifice abonate de UPB, modalități de acces, ghiduri de utilizare
- resurse Open Access (OA) :

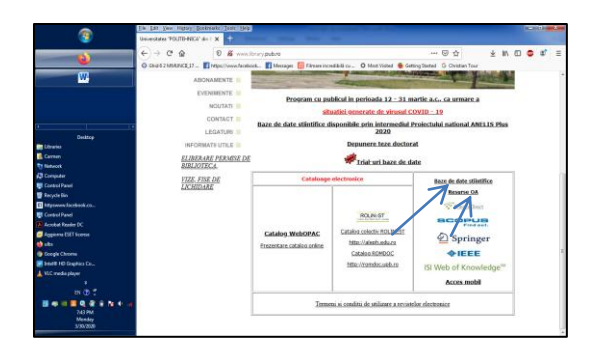